## **КОНТРОЛЬНІ ЗАВДАННЯ 3**

## *Завдання*

1. Відповідно до програми контролю якості виміряні значення електричної напруги для вихідних компонентів. Яку форму має розподіл цих значень, представлених гістограмою на рис. 1?

2. Яку форму має розподіл значень частки прибутку в ціні споживчих товарів, представлений гістограмою на рис. 2?

3. Яку форму має розподіл значень обсягів продажів (в тисячах одиниць) по регіонах, представлений гістограмою на рис. 3?

4. Яку форму має розподіл значень тривалості перебування в лікарні (в днях), представлений гістограмою на рис. 4?

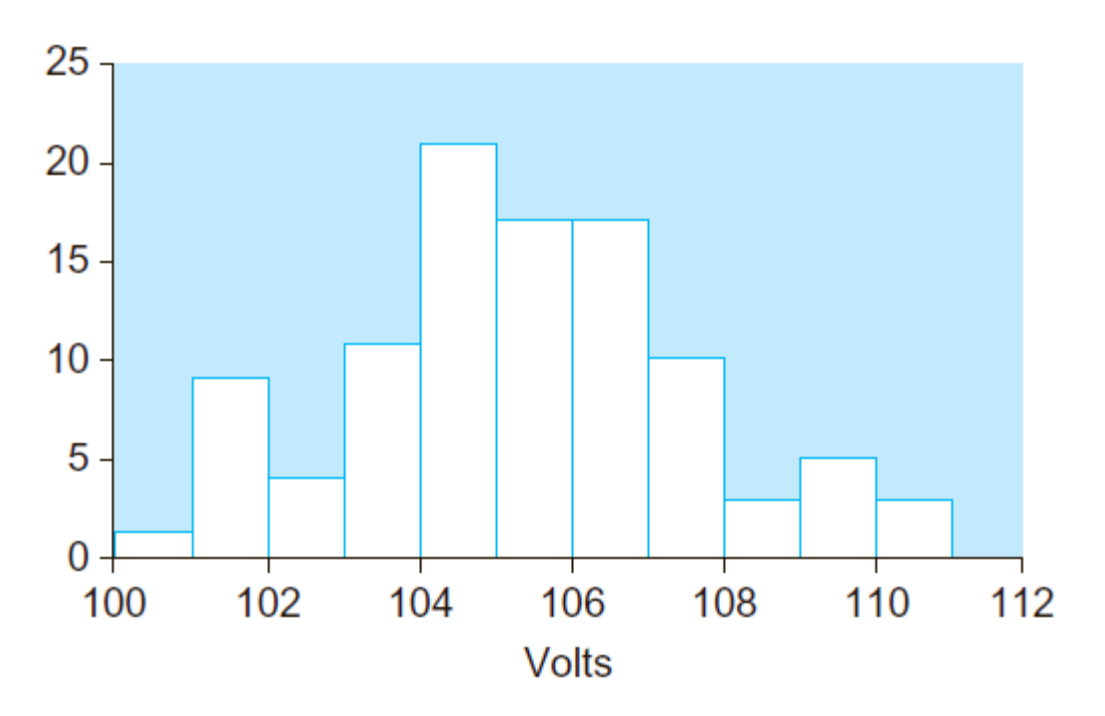

Мал. 1. Гістограма значень напруги для вихідних компонентів (volts)

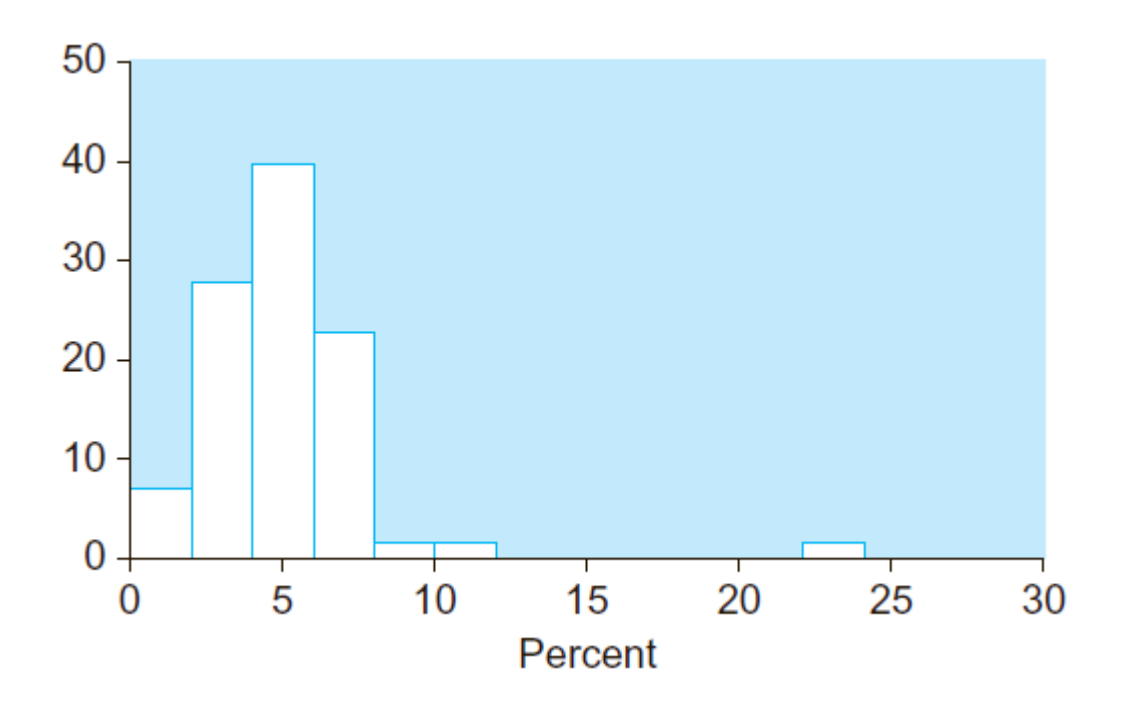

Мал. 2. Гістограма розподілу значень частки прибутку в ціні споживчих товарів (percent)

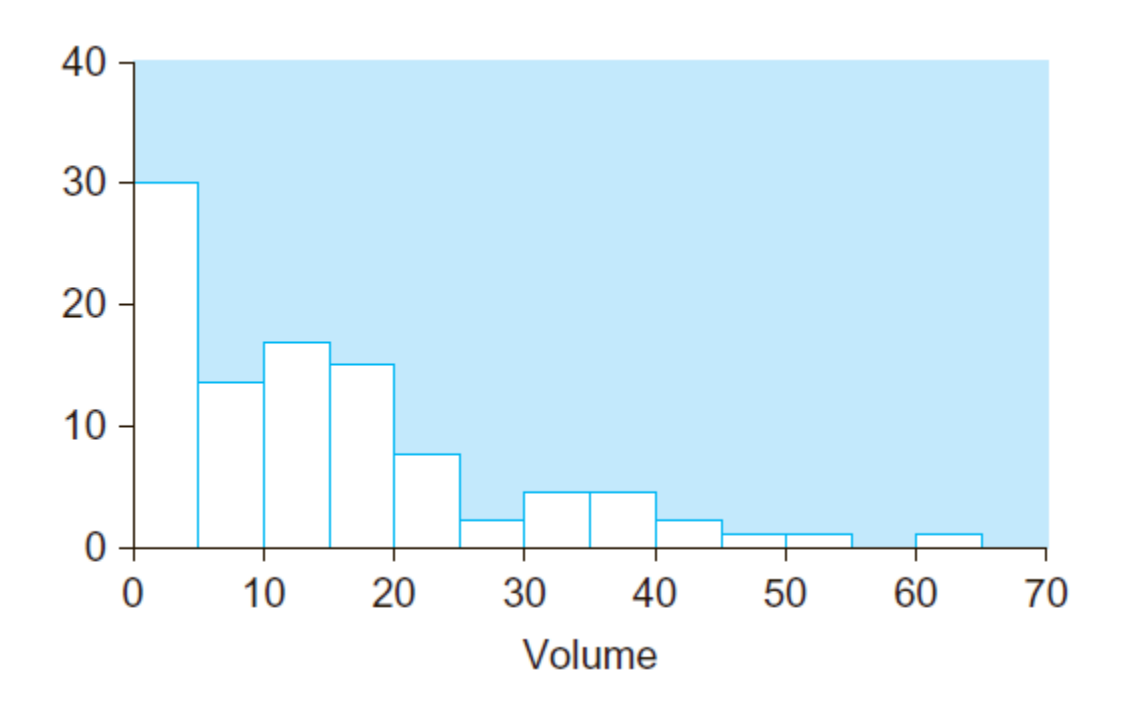

Мал. 3. Гістограма розподілу значень обсягів продажів (volume)

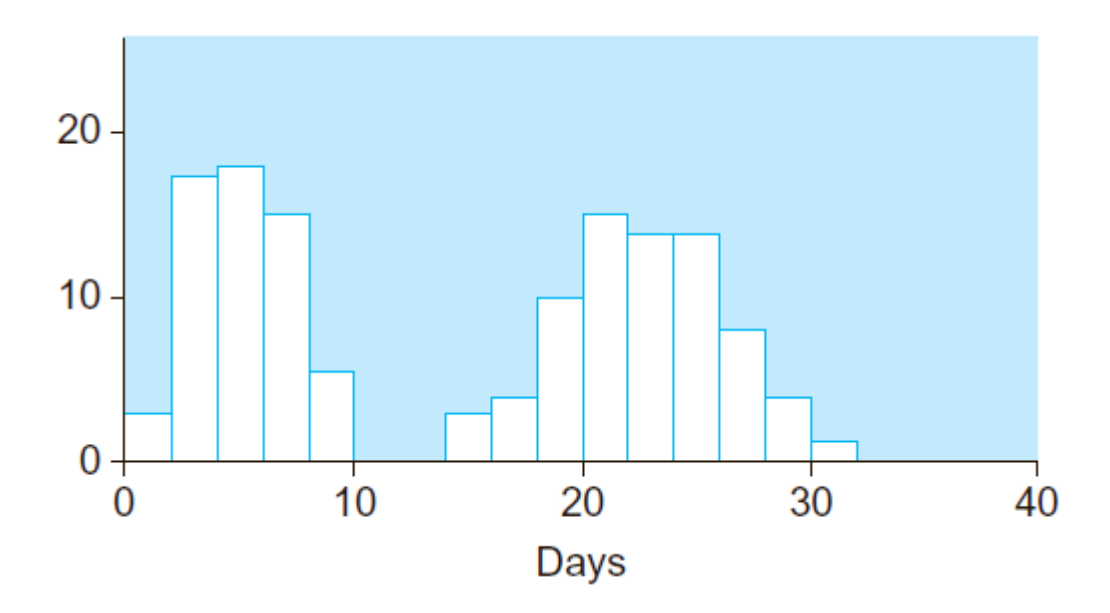

Мал. 4. Гістограма тривалості перебування пацієнта в лікарні (days)

5. Розглянемо гістограму на рис. 5, яка показує ефективність останніх договорів на технічне обслуговування, представлену як норма прибутку.

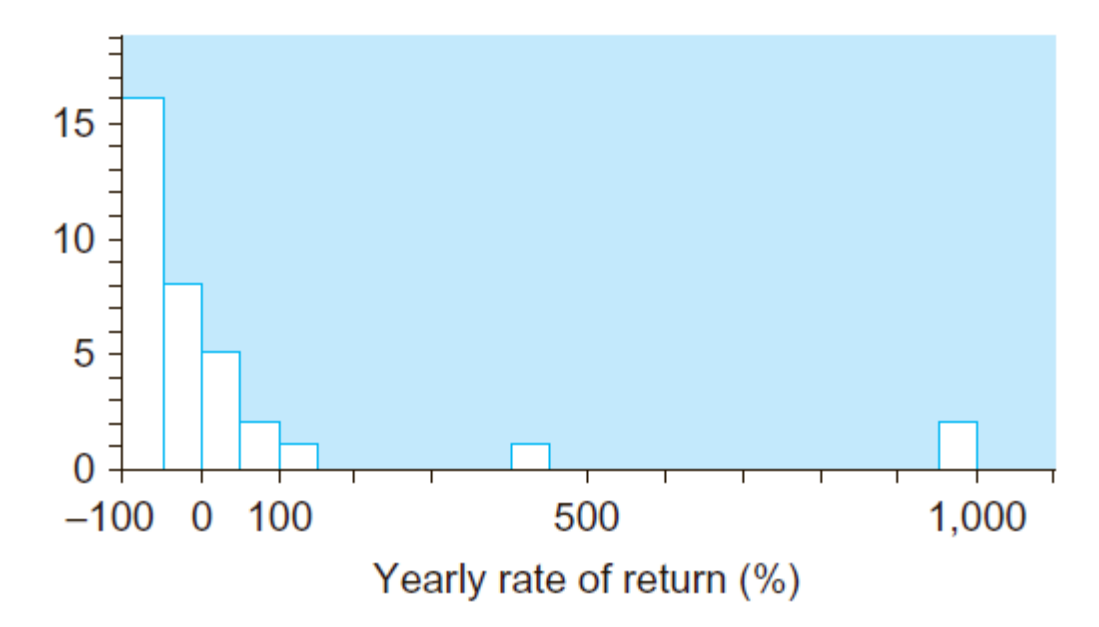

Мал. 5. Гістограма розподілу ефективності останніх договорів на технічне обслуговування (yearly rate of return)

а) Скільки контрактів принесли прибуток більше 900% і являють собою викиди в даних (тобто випадають із загальної картини)?

б) Скільки контрактів принесли прибуток 400% або більше і являють собою викиди в даних (тобто випадають із загальної картини)?

в) В результаті одного контракту з фірмою по торгівлі нерухомістю, яка збанкрутувала, через кілька років після початку роботи були втрачені початкові інвестиції (отже, норма прибутку дорівнює –100%). Чи можна, виходячи з гістограми, сказати, що контракт втратив всю свою вартість? Якщо ні, то що можна сказати про найменш вдалі контракти?

г) Скільки контрактів виявилися збитковими (тобто мали негативну норму прибутку)?

д) Опишіть форму цього розподілу.

6. Розгляньте представлені в табл. 1 дані про прибутковість (як ставку відсотка, у відсотках за рік) неоподатковуваних облігацій.

а) Побудуйте гістограму для цього набору даних за допомогою MS Office Excel.

б) Побудуйте гістограму для цього набору даних за допомогою Rstudio.

в) На основі гістограми визначте типові значення прибутковості для цієї групи неоподатковуваних облігацій?

г) Опишіть форму розподілу.

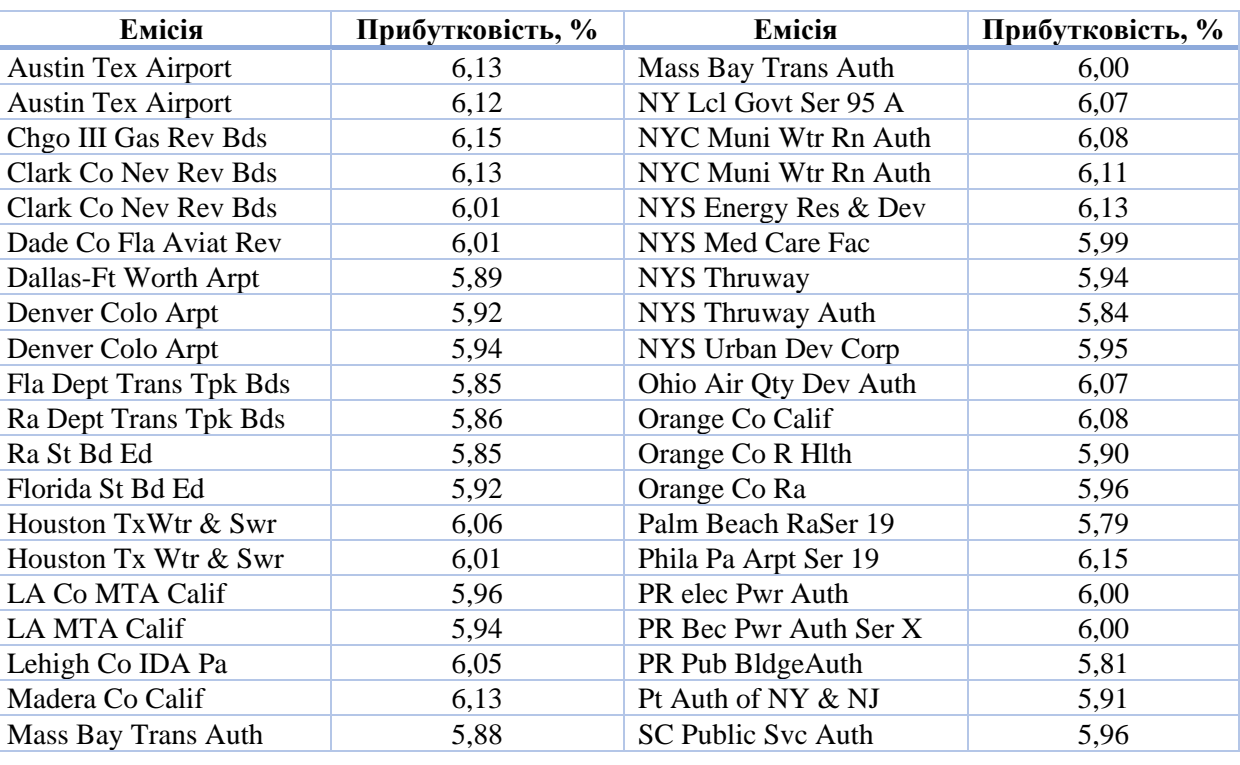

Таблиця 1. Прибутковість облігацій, вільних від оподаткування

7. Комерційні фірми час від часу викуповують свої власні активи (акції), наприклад, якщо вони вважають ринкову ціну вигідною для покупки в порівнянні з її дійсною цінністю. Було відмічено, що часто при оголошенні такого викупу ринкова ціна активів збільшується. Розгляньте в табл. 2 дані поточних процентних змін вартості акцій фірм, які оголосили про викуп.

а) Побудуйте гістограму для цього набору даних за допомогою MS Office Excel.

б) Побудуйте гістограму для цього набору даних за допомогою Rstudio.

в) Який висновок можна зробити на підставі цих даних про типову поведінку цін на акції після оголошення про їх викуп?

| Компанія              | Зміна ціни за три<br>місяці,% | Компанія        | Зміна ціни за три<br>місяці,% |
|-----------------------|-------------------------------|-----------------|-------------------------------|
| Tektronix             | 17,0                          | ITTCorp.        | $-1,5$                        |
| <b>General Motors</b> | 12,7                          | Ohio Casualty   | 13,9                          |
| Rrestone              | 26,2                          | Kimberly-Clark  | 14,0                          |
| GAFCorp.              | 14,3                          | Anheuser-Busch  | 19,2                          |
| Rockwell Inti.        | $-1,1$                        | Hewlett-Packard | 10,2                          |

Таблиця 2. Реакція ринку на оголошення про викуп акцій

8. Розгляньте щоденну зміну цін на фондовому ринку акцій найбільш активних емітентів, які торгують на Нью-йоркській фондовій біржі (табл. 3).

а) Побудуйте гістограму для цього набору даних за допомогою MS Office Excel.

б) Побудуйте гістограму для цього набору даних за допомогою Rstudio.

в) Опишіть форму розподілу.

г) Знайдіть викид.

д) Поясніть викид значень з точки зору отримання біржовими маклерами інформації про те, що компанія First Interstate Bancorp повинна бути придбана компанією Wells Fargo за 10,84 мільярда доларів.

е) Припустимо, що ви проводите аналіз змін цін на акції, які нелегко продати. Обговоріть різні методи роботи з такими викидами значень. Зокрема, чи правильно не включати ці значення в аналіз?

| $\Phi$ ipma | Зміна    | $\Phi$ ipma        | Зміна    | $\Phi$ ipma         | Зміна    |
|-------------|----------|--------------------|----------|---------------------|----------|
| Micron Tch  | 0,250    | Citicorn           | $-3,625$ | ArcherDan           | 0,375    |
| Compaq      | 0,750    | <b>SGS</b> Thomson | 2,375    | <b>EMCCp</b>        | $-0,375$ |
| <b>IBM</b>  | $-0.500$ | Digital Eqp        | 2,500    | FordMotor           | $-0,625$ |
| WalMart     | 0,000    | Kmart              | $-0,250$ | GraceWR             | $-8,500$ |
| Motorola    | 0,375    | <b>TelefMex</b>    | 0,250    | <b>F</b> stInterste | 34,250   |

Таблиця 3. Активні емітенти фондового ринку

9. Розглянемо CREF (College Retirement Equities Fund), який управляє пенсійними рахунками службовців небюджетних освітніх і науково-дослідних організацій. CREF управляє великим і диверсифікованим портфелем акцій, об'ємом приблизно 67 мільярдів доларів. Інвестиції в магазини меблів і домашнього інтер'єру складають 0,18% цього портфеля. Дані про ринкову вартість цих інвестицій наведені в табл. 4.

Таблиця 4. Інвестиції CREF

| Магазин                     | Ринкова<br>вартість<br>портфеля,<br>тис. дол. | Магазин                           | Ринкова<br>вартість<br>портфеля,<br>тис. дол. |
|-----------------------------|-----------------------------------------------|-----------------------------------|-----------------------------------------------|
| Australia Gas Light Co.     | 3463                                          | Lechters, Inc.                    | 293                                           |
| Bed Bath & Beyond, Inc.     | 26445                                         | Linens N Things, Inc.             | 315                                           |
| Best Buy, Inc.              | 1304                                          | Maxim Group, Inc. (The)           | 706                                           |
| Bombay, Inc.                | 1671                                          | Microage, Inc.                    | 52                                            |
| Compucom Systems, Inc.      | 71                                            | Musidand Stores, Inc.             | 2843                                          |
| CompUSA, Inc.               | 29 816                                        | Pier 11 mports, Inc.              | 29 530                                        |
| Egghead. Com, Inc.          | 1007                                          | Rex Stores Corp.                  | 2521                                          |
| Ethan Allen Interiors, Inc. | 335                                           | Sun Television & Appliances, Inc. | 416                                           |
| Good Guys, Inc.             | 2814                                          | Sunbeam Corp.                     | 5346                                          |
| Heilig Meyers Co.           | 192                                           | Tandy Corp.                       | 67 305                                        |
| Inacom Corp.                | 600                                           | Trans World Entertainment Corp.   | 5593                                          |
| JD Group Ltd.               | 398                                           | Williams-Sonoma, Inc.             | 18 822                                        |

а) Побудуйте гістограму для цього набору даних за допомогою MS Office Excel.

б) Побудуйте гістограму для цього набору даних за допомогою Rstudio.

в) На основі гістограми опишіть розподіл інвестицій CREF в магазини меблів і домашнього інтер'єру.

г) Опишіть форму розподілу. Зокрема, вкажіть, це розподіл симетричний чи скошений (асиметричний)?

- д) Розрахуйте логарифм кожного із значень даних.
- е) Побудуйте гістограму для логарифмів значень.

ж) Опишіть форму розподілу логарифмів значень. Зокрема, вкажіть, це розподіл симетричний чи скошений (асиметричний)?

10. Розглянемо процентну зміну доходів компаній зі списку Fortune 500, які виробляють фотоапаратуру, науково-дослідницьке та вимірювальне обладнання (табл. 5).

Таблиця 5. Процентна зміна доходів компаній, що виробляють фотоапаратуру, науково-дослідницьке та вимірювальне обладнання

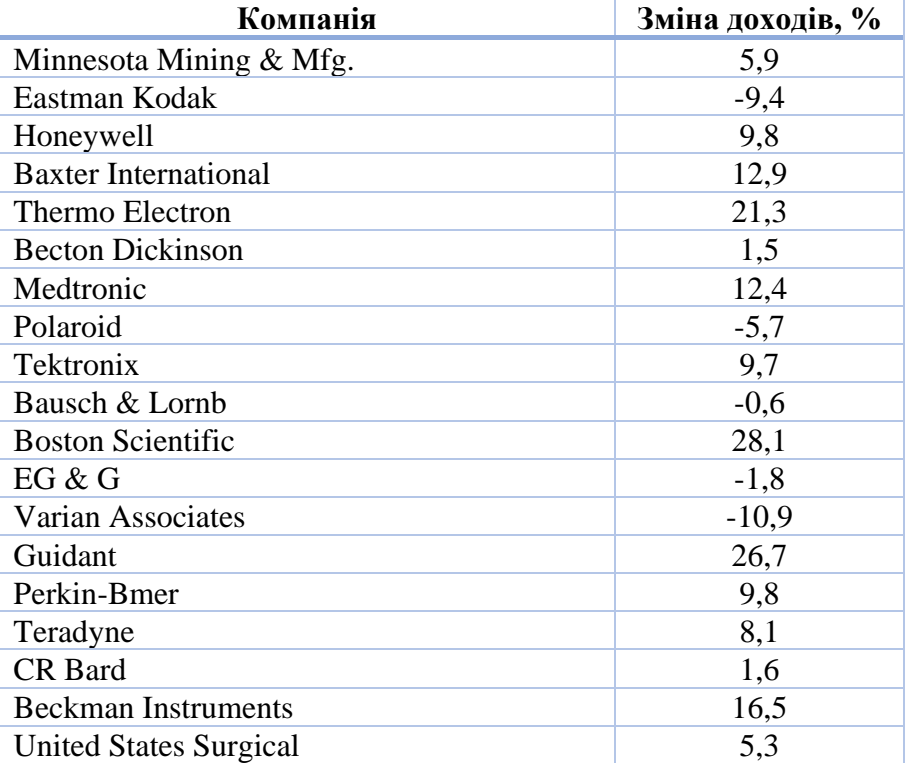

(1997 рік порівняно з 1996 роком)

а) Побудуйте гістограму для цього набору даних за допомогою MS Office Excel.

б) Побудуйте гістограму для цього набору даних за допомогою Rstudio.

в) Опишіть форму розподілу.

г) Компанія Varian Associates має найбільше зниження доходу (негативне збільшення –10,9%) і на перший погляд повинна чимось відрізнятися від інших компаній. Виходячи з побудованої в п. «А» гістограми, скажіть, чи є фірма Varian викидом? Обґрунтуйте свій висновок.

12. Розгляньте витрати на лікування захворювань серця в лікарнях району Puget Sound (табл. 6).

а) Побудуйте гістограму для цього набору даних за допомогою MS Office Excel.

- б) Побудуйте гістограму для цього набору даних за допомогою Rstudio.
- в) Опишіть форму розподілу.

## Таблиця 6. Витрати на лікування захворювань серця

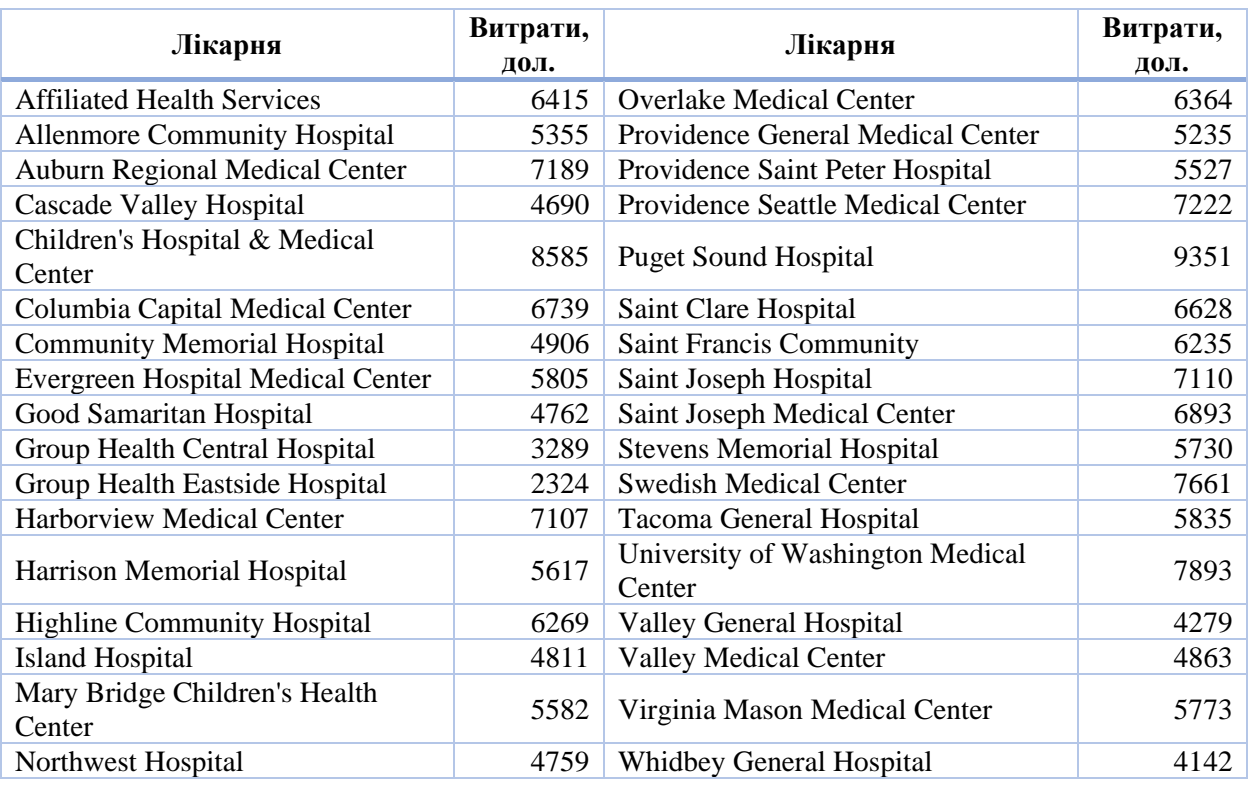

в лікарнях району Puget Sound (без урахування оплати лікаря)

13. Розглянемо розміри винагород, виплачених головним посадовим особам фірм, які виробляють продукти харчування (табл. 7).

а) Побудуйте гістограму для цього набору даних за допомогою MS Office Excel.

- б) Побудуйте гістограму для цього набору даних за допомогою Rstudio.
- в) Опишіть форму розподілу.

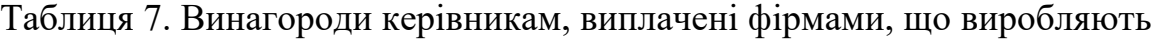

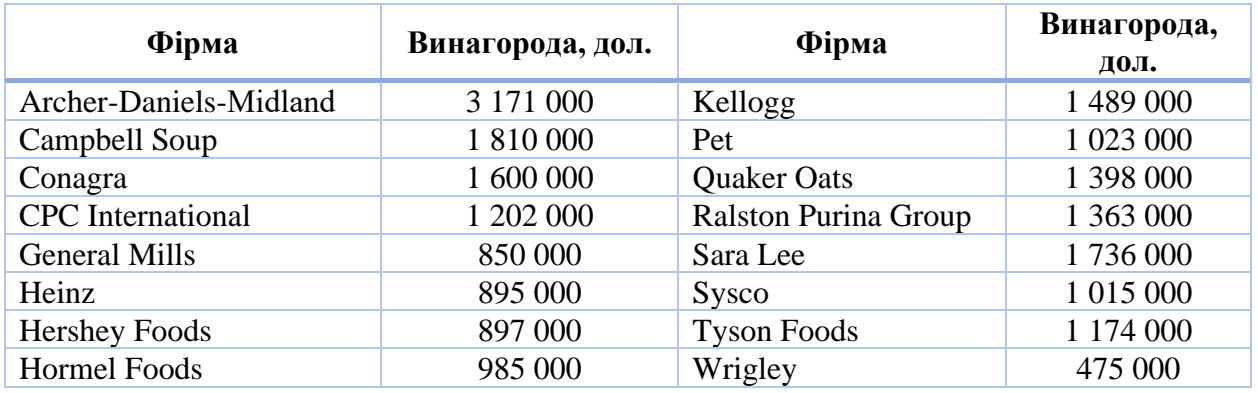

#### продукти харчування

14. Радіостанції мають свої стратегії роботи, розрізняються своїми програмами, але всіх їх об'єднує необхідність мати аудиторію з метою залучення рекламодавців. У табл. 8 наведені дані про відсоток слухачів радіостанцій в районі Seattle – Tacoma (в середньому вік слухачів від 12 років і старше, час мовлення з 6 ранку до півночі весь тиждень).

а) Побудуйте гістограму для цього набору даних за допомогою MS Office Excel.

б) Побудуйте гістограму для цього набору даних за допомогою Rstudio.

в) Опишіть форму розподілу.

15. У табл. 9 наведені доходи деяких фірм за 2019 рік.

а) Побудуйте гістограму для цього набору даних за допомогою MS Office Excel.

б) Побудуйте гістограму для цього набору даних за допомогою Rstudio.

в) Опишіть форму розподілу.

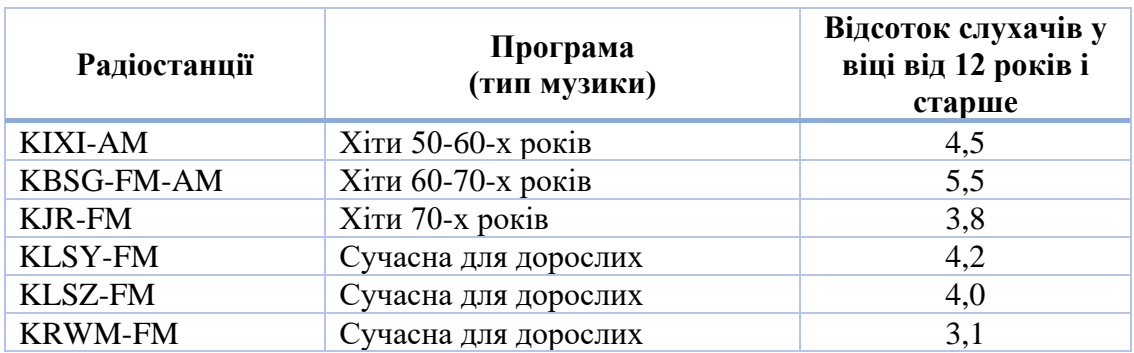

Таблиця 8. Розподіл ринку між радіостанціями Сіетла

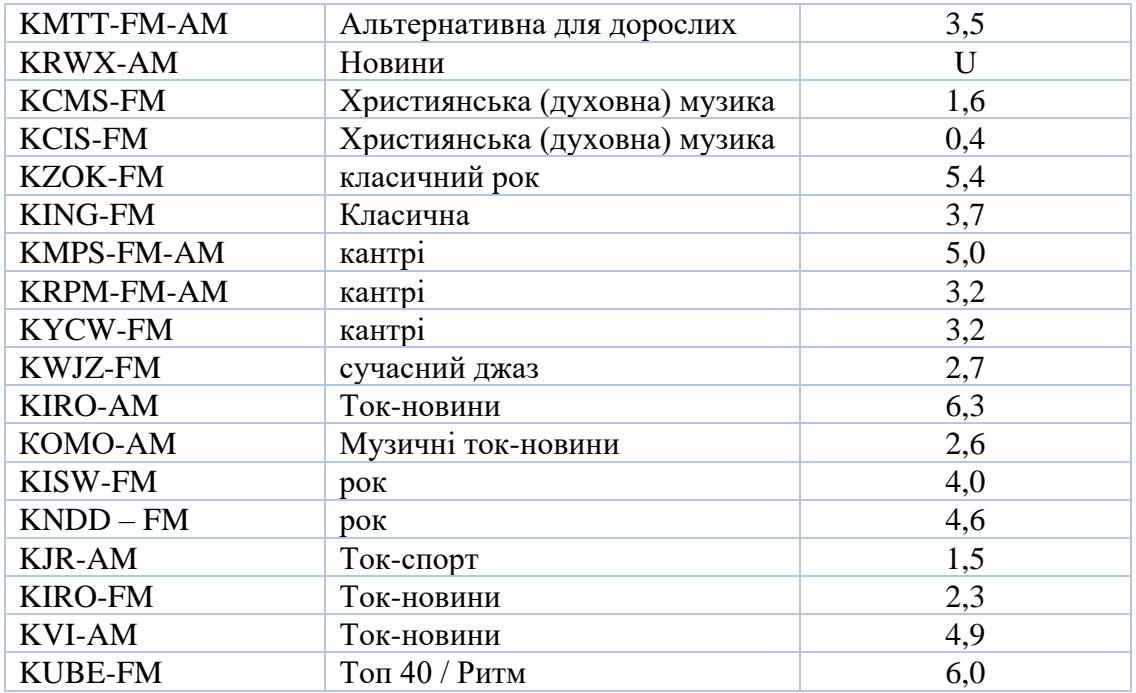

# Таблиця 9. Доходи деяких фірм

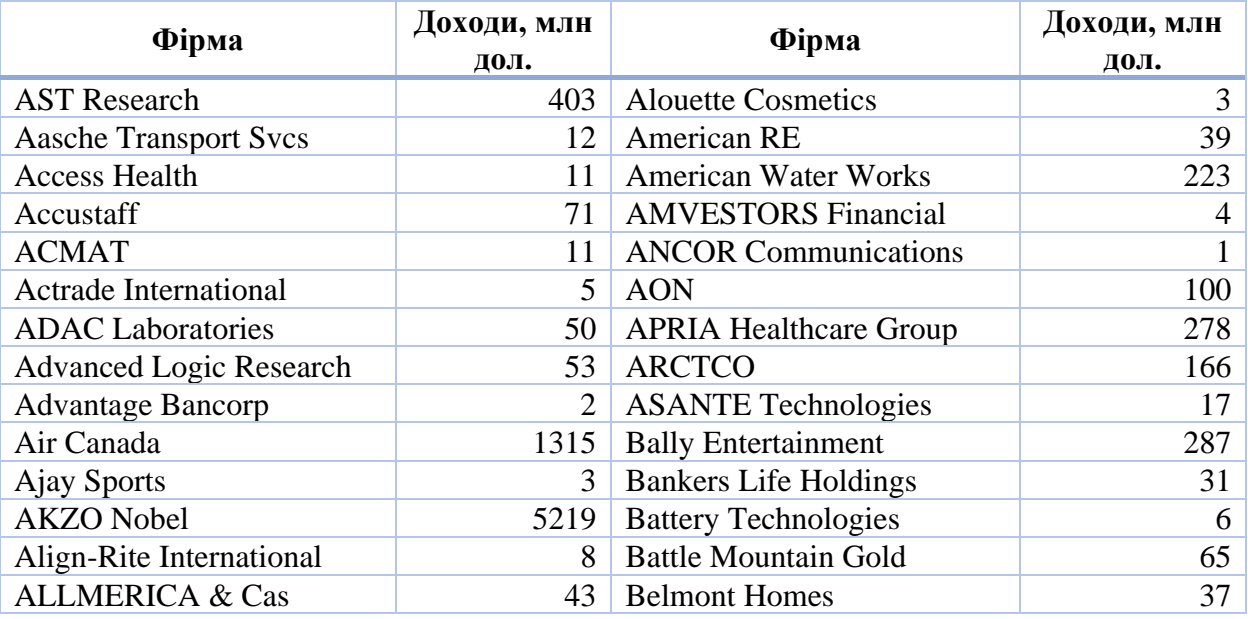

16. Багато людей не уявляє, скільки коштують ритуальні послуги і наскільки їх вартість розрізняється в різних фірмах. Розглянемо представлені в табл. 10 ціни на надання ритуальних послуг (виключаючи витрати на труну і риття могили) для району Puget Sound штату Вашингтон.

а) Побудуйте гістограму для цього набору даних за допомогою MS Office Excel.

б) Побудуйте гістограму для цього набору даних за допомогою Rstudio.

в) Опишіть форму розподілу.

| Ритуальне бюро                  | Вартість, дол. |
|---------------------------------|----------------|
| <b>Bleitz</b>                   | 2180           |
| Bonney-Watson                   | 2250           |
| Buttenworth's Arthur A. Wright  | 2265           |
| Dayspring & Fitch               | 1795           |
| Evergreen-Washelli              | 1895           |
| <b>Faull-Stockes</b>            | 2660           |
| Rintoft's                       | 2280           |
| Green                           | 3195           |
| Price-Helton                    | 2995           |
| Purdy & Walters at Floral Hills | 2665           |
| <b>Southwest Mortuary</b>       | 2360           |
| Yahn & Son                      | 2210           |

Таблиця 10. Вартість звичайних ритуальних послуг

17. Коли в 1986 році був переглянутий податковий кодекс IRS, Конгрес звільнив від податку деякі корпорації. У табл. 11 містяться дані про втрати надходжень до бюджету США в результаті застосування цих перехідних правил для ряду корпорацій.

а) Побудуйте гістограму для цього набору даних за допомогою MS Office Excel.

- б) Побудуйте гістограму для цього набору даних за допомогою Rstudio.
- в) Опишіть форму розподілу.

Таблиця 11. Звільнення від деяких податків після перегляду в 1986 році

| Фірма                                | Зниження<br>бюджетних<br>надходжень,<br>млн дол. | Фірма                         | Зниження<br>бюджетних<br>надходжень,<br>млн дол. |
|--------------------------------------|--------------------------------------------------|-------------------------------|--------------------------------------------------|
| Paramount Cards                      |                                                  | <b>New England Patriots</b>   | 6                                                |
| Banks of Iowa                        |                                                  | <b>Ireton Coal</b>            | 18                                               |
| <b>Ideal Basic Industries</b>        | 0                                                | Ala-Tenn Resources            | $\Omega$                                         |
| Goldrus Drilling                     | 13                                               | <b>First Minnesota Merger</b> | 9                                                |
| Original Appalachian Artworks        | 6                                                | Texas Air / Eastem Merger     | 47                                               |
| Candle Corp.                         | 13                                               | <b>Brunswick</b>              | 61                                               |
| <b>SA Horvitz Testamentary Trust</b> |                                                  | Liberty Bell Park             | 5                                                |
| Green Bay Packaging                  | $\mathcal{D}_{\mathcal{L}}$                      | Beneficial Corp.              | 67                                               |

Податкового кодексу

18. Продовжить роботу зі зниженням бюджетних надходжень (табл. 11).

а) Знайдіть логарифм кожного значення з набору даних. Пропустить дві фірми з нульовим зниженням бюджетних надходжень.

б) Побудуйте гістограму для цього нового набору даних за допомогою MS Office Excel.

в) Побудуйте гістограму для цього нового набору даних за допомогою Rstudio.

г) Опишіть форму розподілу.

д) Порівняйте результати цього аналізу перетворених значень даних з результатами аналізу вихідних даних.

19. Нижче наведено кількість електромоторів, вибракуваних через низьку якість, в кожній з випущених останнім часом партій (розмір партії становить 250 одиниць).

3, 2, 7, 5, 1, 3, 1, 7, 0, 6, 2, 3, 4, 1, 2, 25, 2, 4, 5, 0, 5, 3, 5, 3, 1, 2, 3, 1, 3, 0, 1, 6, 3, 5, 41, 1, 0, 6, 4, 1, 3.

а) Побудуйте гістограму для цього набору даних за допомогою MS Office Excel.

б) Побудуйте гістограму для цього набору даних за допомогою Rstudio.

в) Опишіть форму розподілу.

г) Визначте викид(и) значень.

д) Виключіть викид(и) і побудуйте гістограму для решти значень.

е) Зробіть висновок про якість продукції фірми.

20. Розгляньте вартість тижневого прокату автомобіля (з ручною коробкою передач) з невеликим розміром звільнення від оплати збитків в разі аварії (табл. 12).

а) Побудуйте гістограму для цього набору даних за допомогою MS Office Excel.

б) Побудуйте гістограму для цього набору даних за допомогою Rstudio.

в) Опишіть форму розподілу.

| Країна   | Вартість прокату,<br>дол. | Країна     | Вартість прокату,<br>дол. |
|----------|---------------------------|------------|---------------------------|
| Австрія  | 239                       | Нідерланди | 194                       |
| Англія   | 229                       | Норвегія   | 241                       |
| Бельгія  | 179                       | Іспанія    | 154                       |
| Данія    | 181                       | Швеція     | 280                       |
| Франція  | 237                       | Швейцарія  | 254                       |
| Ірландія | 216                       | Німеччина  | 192                       |
| Італія   | 236                       |            |                           |

Таблиця 12. Вартість прокату автомобіля

21. Побудуйте гістограму відсоткових ставок, запропонованих банками на депозитні сертифікати, і опишіть форму розподілу:

9,9%; 9,5%; 10,3%; 9,3%; 10,4%; 10,7%; 9,1%; 10,0%; 8,8%; 9,7%; 9,9%;

10,3%; 9,8%; 9,1%; 9,8%

а) за допомогою MS Office Excel.

б) за допомогою Rstudio.

22. Побудуйте гістограму ринкової вартості фондів ваших головних конкурентів (в мільйонах доларів) і опишіть форму розподілу:

3,7; 28,3; 10,6; 0,1; 9,8; 6,2; 19,7; 23,8; 17,8; 7,8; 10,8; 10,9; 5,1; 4,1; 2,0; 24,2; 9,0; 3,1; 1,6; 3,7; 27,0; 1,2; 45,1; 20,4; 2,3

а) за допомогою MS Office Excel.

б) за допомогою Rstudio.

23. Розгляньте розмір заробітної плати (в тисячах доларів) групи менеджерів:

177, 54, 98, 57, 209, 56, 45, 98, 58, 90, 116, 42, 142, 152, 85, 53, 52, 85, 72, 45,

168, 47, 93, 49, 79, 145, 149, 60, 58

а) Побудуйте гістограму для цього набору даних за допомогою MS Office Excel.

б) Побудуйте гістограму для цього набору даних за допомогою Rstudio.

в) Опишіть форму розподілу.

г) Виходячи з гістограми, вкажіть, які значення розміру заробітної плати типові для цієї групи?

24. Розгляньте розмір останніх замовлень споживачів (в тисячах доларів): 31, 14, 10, 3, 17, 5, 1, 17, 1, 2, 7, 12, 28, 4, 4, 10, 4, 3, 9, 28, 4, 3.

а) Побудуйте гістограму для цього набору даних за допомогою MS Office Excel.

б) Побудуйте гістограму для цього набору даних за допомогою Rstudio.

в) Опишіть форму розподілу.

25. Накресліть гістограму для цін (в доларах) однієї пачки конвертів в різних магазинах і опишіть форму розподілу:

4,40; 4,20; 4,55; 4,45; 4,40; 4,10; 4,10; 3,80; 3,80; 4,30; 4,90; 4,20; 4,05

а) за допомогою MS Office Excel.

б) за допомогою Rstudio.

26. Розгляньте наступний список розмірів частини ринку, яку займає ваша продукція в 20 областях:

0,7%; 20,8%; 2,3%; 7,7%; 5,6%; 4,2%; 0,8%; 8,4%; 5,2%; 17,2%; 2,7%; 1,4%;

1,7%; 26,7%; 4,6%; 15,6%; 2,8%; 21,6%; 13,3%; 0,5%

а) Побудуйте гістограму для цього набору даних за допомогою MS Office Excel.

б) Побудуйте гістограму для цього набору даних за допомогою Rstudio.

в) Опишіть форму розподілу.

27. Розгляньте процентну зміна курсу долара по відношенню до інших іноземних валют протягом чотирьох тижнів (табл. 13).

а) Побудуйте гістограму для цього набору даних за допомогою MS Office Excel.

б) Побудуйте гістограму для цього набору даних за допомогою Rstudio.

в) Опишіть форму розподілу.

| Іноземна валюта | Зміна курсу<br>долара,% | Іноземна валюта | Зміна курсу<br>долара,% |
|-----------------|-------------------------|-----------------|-------------------------|
| Англія          | $-3,7$                  | Сінгапур        | $-1,5$                  |
| Бельгія         | $-5,3$                  | Франція         | $-4.9$                  |
| Японія          | $-6,7$                  | Південна Корея  | $-1,0$                  |
| Бразилія        | 26,0                    | l ohkoht        |                         |

Таблиця 13. Процентне зміна курсу долара

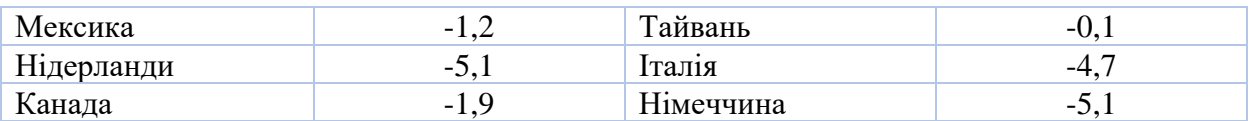

28. Розгляньте наступний перелік цін (в доларах) набору з дванадцяти таблеток (по 60 мг) ліки «Тайленол №4» з кодеїном, який відпускають за рецептом в різних аптеках:

6,75; 12,19; 9,09; 9,09; 13,09; 13,45; 7,89; 12,00; 10,49; 15,30; 13,29.

а) Побудуйте гістограму для цього набору даних за допомогою MS Office Excel.

б) Побудуйте гістограму для цього набору даних за допомогою Rstudio.

в) Опишіть форму розподілу.

г) Прокоментуйте наступне твердження: «Не має особливого значення, де ви купуєте ліки за рецептом».

29. Використовуючи дані з табл. 14, виконайте наступне:

а) Побудуйте гістограму для процентної зміни в порівнянні з 31 серпня 2019 року за допомогою MS Office Excel.

б) Побудуйте гістограму для процентної зміни в порівнянні з 31 серпня 2019 року за допомогою Rstudio.

в) Опишіть форму розподілу.

Таблиця 14. Ціна акції і місячна процентна зміна для компаній,

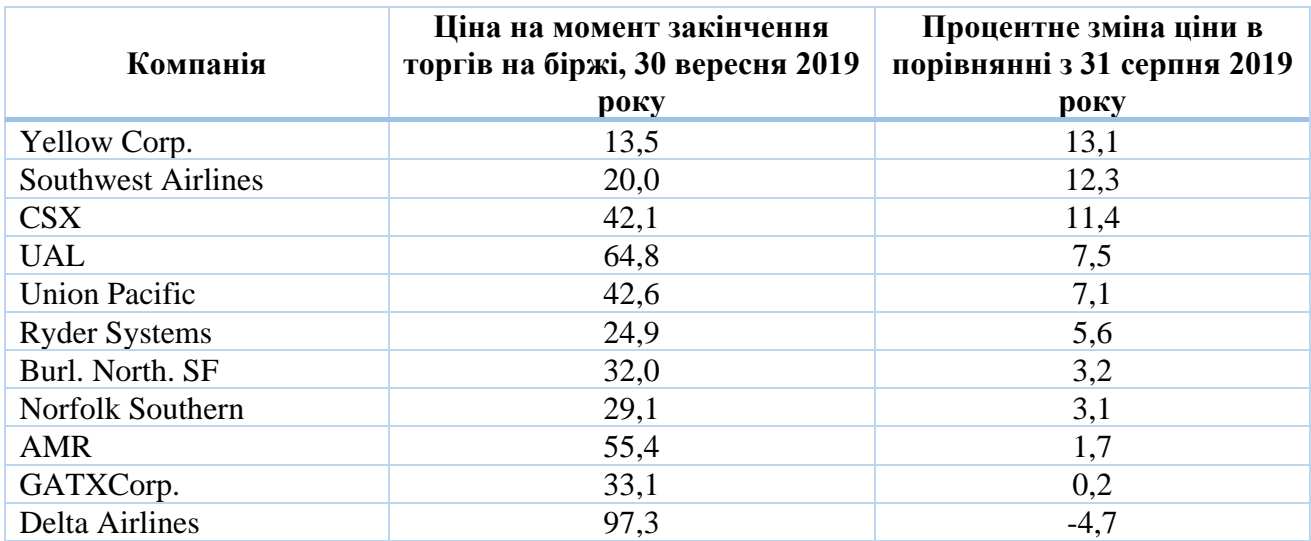

які фігурують в DJTA

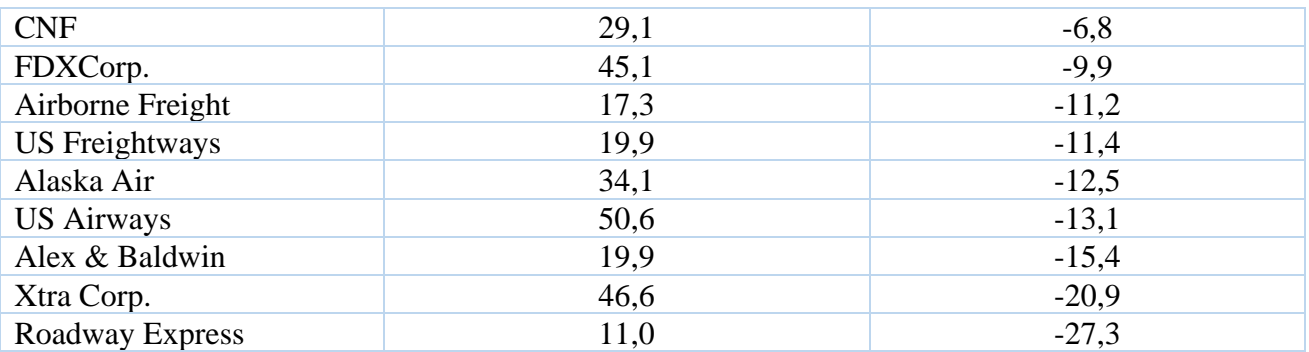

30. Використовуючи дані з табл. 15, виконайте наступне:

а) Побудуйте гістограму для чистої зміни (зміни значень) за допомогою MS Office Excel.

б) Побудуйте гістограму для чистої зміни (зміни значень) за допомогою Rstudio.

в) Опишіть форму розподілу.

г) Побудуйте гістограму для процентної зміни за допомогою MS Office Excel.

д) Побудуйте гістограму для процентної зміни за допомогою Rstudio.

е) Опишіть форму розподілу.

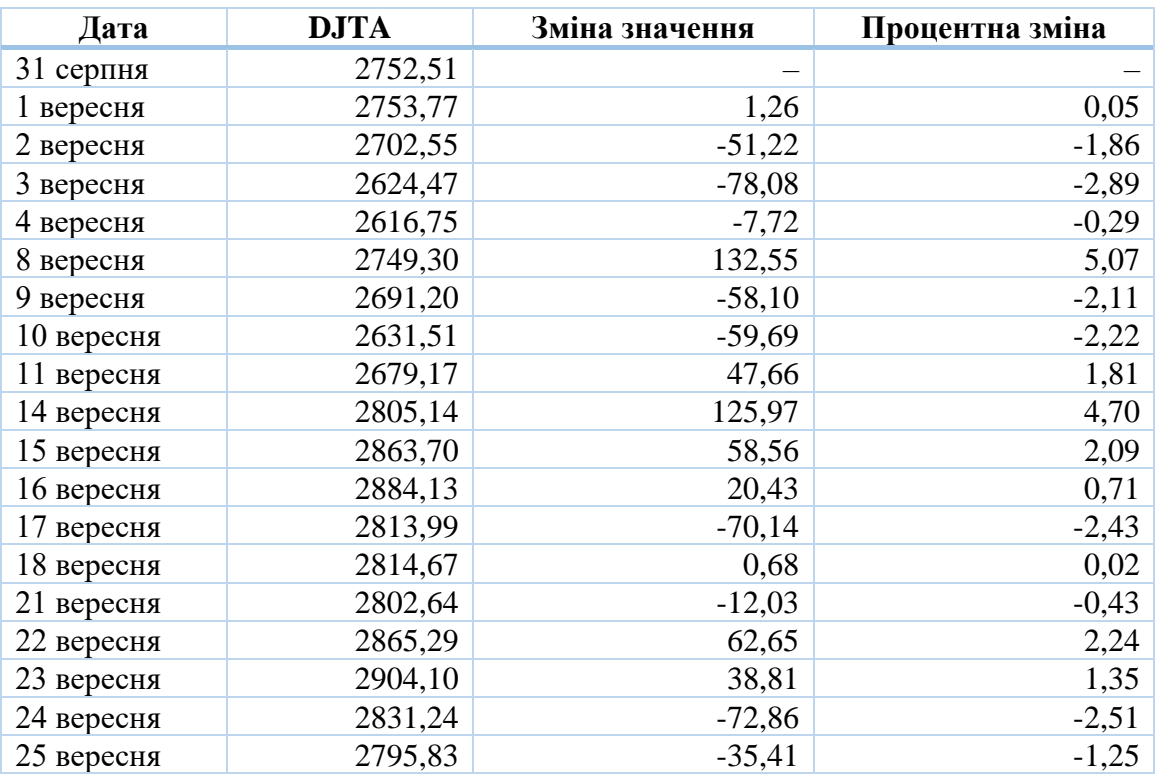

Таблиця 15. Щоденні значення і зміни DJTA у вересні 2019 року

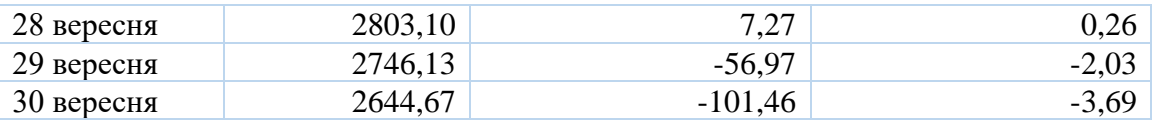

31. Звернемося до бази даних працівників, наведену у таблиці 16.

Для заробітної плати працівників:

- а) Побудуйте гістограму для цієї змінної за допомогою MS Office Excel.
- б) Побудуйте гістограму для цієї змінної за допомогою Rstudio.
- в) Опишіть форму розподілу.

г) Узагальнити інформацію про розподіл, вказавши також розміри найменшої та найбільшої заробітної плати.

Для віку працівників:

- а) Побудуйте гістограму для цієї змінної за допомогою MS Office Excel.
- б) Побудуйте гістограму для цієї змінної за допомогою Rstudio.
- в) Опишіть форму розподілу.
- в) Узагальнити інформацію про розподіл.

Для стажу роботи працівників:

- а) Побудуйте гістограму для цієї змінної за допомогою MS Office Excel.
- б) Побудуйте гістограму для цієї змінної за допомогою Rstudio.
- в) Опишіть форму розподілу.
- г) Узагальнити інформацію про розподіл.

Для заробітної плати працівників різної статі:

а) Побудуйте гістограму тільки для чоловіків за допомогою MS Office Excel.

б) Побудуйте гістограму тільки для чоловіків за допомогою Rstudio.

в) Побудуйте гістограму для жінок за допомогою MS Office Excel, використовуючи той же масштаб, що і в п. «а», з метою порівняння заробітної плати чоловіків і жінок.

г) Побудуйте гістограму для жінок за допомогою Rstudio, використовуючи той же масштаб, що і в п. «а», з метою порівняння заробітної плати чоловіків і жінок.

д) Порівняйте ці два розподілу заробітної плати і напишіть резюме, вказавши, які відмінності заробітної плати чоловіків і жінок спостерігаються на гістограмі.

| Номер<br>співробітника <sup>1</sup> | Заробітна плата<br>за рік (\$) | Стать    | Bik<br>(Років) | Досвід<br>(Років)       | <b>Рівень</b><br>підготовки <sup>2</sup> |
|-------------------------------------|--------------------------------|----------|----------------|-------------------------|------------------------------------------|
| $\mathbf{1}$                        | \$32 368,00                    | Жіноча   | 42             | 3                       | B                                        |
| $\overline{2}$                      | \$53 174,00                    | Чоловіча | 54             | 10                      | B                                        |
| 3                                   | \$52 722,00                    | Чоловіча | 47             | 10                      | Α                                        |
| $\pmb{4}$                           | \$53 423,00                    | Чоловіча | 47             | 1                       | B                                        |
| 5                                   | \$50 602,00                    | Чоловіча | 44             | 5                       | B                                        |
| 6                                   | \$49 033,00                    | Чоловіча | 42             | 10                      | Α                                        |
| $\overline{7}$                      | \$24 395,00                    | Чоловіча | 30             | 5                       | Α                                        |
| 8                                   | \$24 395,00                    | Жіноча   | 52             | 6                       | Α                                        |
| 9                                   | \$43 124,00                    | Чоловіча | 48             | 8                       | Α                                        |
| 10                                  | \$23 975,00                    | Жіноча   | 58             | $\overline{\mathbf{4}}$ | Α                                        |
| 11                                  | \$53 174,00                    | Чоловіча | 46             | 4                       | $\mathsf C$                              |
| 12                                  | \$58515,00                     | Чоловіча | 36             | 8                       | $\mathsf C$                              |
| 13                                  | \$56 294,00                    | Чоловіча | 49             | 10                      | B                                        |
| 14                                  | \$49 033,00                    | Жіноча   | 55             | 10                      | B                                        |
| 15                                  | \$44 884,00                    | Чоловіча | 41             | $\mathbf{1}$            | A                                        |
| 16                                  | \$53 429,00                    | Жіноча   | 52             | 5                       | B                                        |
| 17                                  | \$46 574,00                    | Чоловіча | 57             | 8                       | A                                        |
| 18                                  | \$58968,00                     | Жіноча   | 61             | 10                      | B                                        |
| 19                                  | \$53 174,00                    | Чоловіча | 50             | 5                       | Α                                        |
| 20                                  | \$53 627,00                    | Чоловіча | 47             | 10                      | B                                        |
| 21                                  | \$49 033,00                    | Чоловіча | 54             | 5                       | B                                        |
| 22                                  | \$54 981,00                    | Чоловіча | 47             | $\overline{7}$          | A                                        |
| 23                                  | \$6253,00                      | Чоловіча | 50             | 10                      | B                                        |
| 24                                  | \$27525,00                     | Жіноча   | 38             | 3                       | Α                                        |
| 25                                  | \$24 395,00                    | Чоловіча | 31             | 5                       | Α                                        |
| 26                                  | \$56884,00                     | Чоловіча | 47             | $10\,$                  | A                                        |
| 27                                  | \$52 111,00                    | Чоловіча | 56             | 5                       | A                                        |
| 28                                  | \$44 183,00                    | Жіноча   | 38             | 5                       | B                                        |
| 29                                  | \$24 967,00                    | Жіноча   | 55             | 6                       | А                                        |
| 30                                  | \$35 423,00                    | Жіноча   | 47             | 4                       | Α                                        |
| 31                                  | \$41 188,00                    | Жіноча   | 35             | $\overline{2}$          | B                                        |
| 32                                  | \$27525,00                     | Жіноча   | 35             | 3                       | Α                                        |
| 33                                  | \$35 018,00                    | Чоловіча | 39             | $\mathbf{1}$            | A                                        |

Таблиця 16. База даних працівників

Ці числа вказані з єдиною метою – надати кожному працівнику свій унікальний номер.

 Періодично і в добровільному порядку працівнику пропонують пройти курс підготовки (це не є обов'язковою вимогою). Працівники, що не пройшли підготовку, отримують кваліфікацію «А», після проходження одного курсу працівник отримує кваліфікацію «В», після другого і кінцевого курсу – кваліфікацію «С».

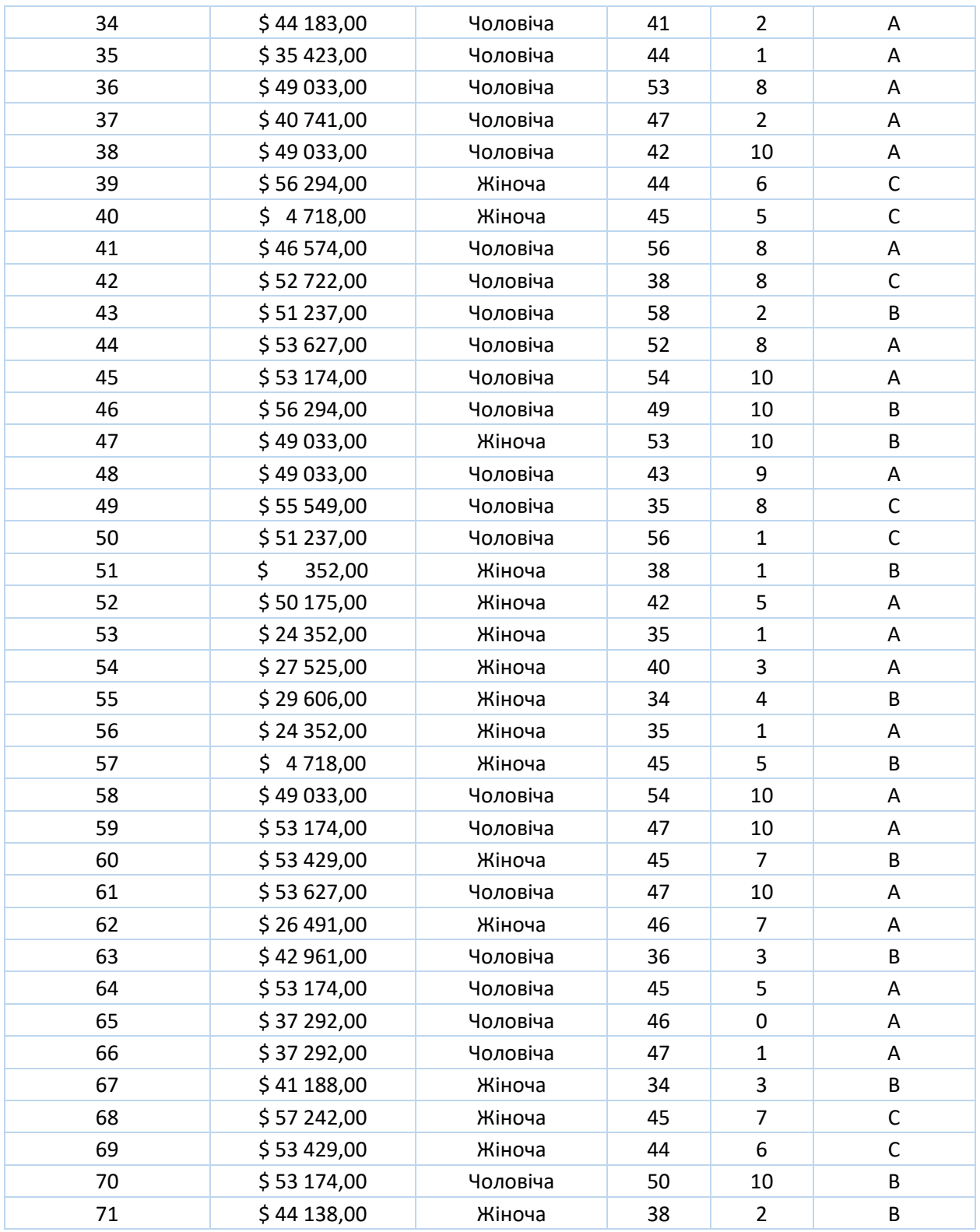

# *Ситуація для аналізу*

Необхідність контролю виробничих втрат

«Цей Оуен викидає наші гроші на вітер! – голосно заявив Біллінгс на нараді. – У мене є докази. Ось гістограма вартості використаної сировини.

Чітко видно дві групи, причому Оуен витрачає на сировину на кілька сотень доларів більше, ніж Парсел».

Ви ведете нараду, і вона проходить більш емоційно, ніж хотілося б. Щоб ввести збори в більш спокійне русло, ви чемно намагаєтеся пом'якшити обговорення і досконально обдумати рішення. Ви не самотні в своєму бажанні. Є пропозиція вивчити дане питання і внести його до порядку денного наступної наради.

Ви знаєте, як, втім, і більшість інших, що Оуен має репутацію безтурботної людини. Однак ви ніколи не ставили цей порок на перше місце, і вам хотілося б відкласти оцінку Оуена якраз тому, що інші заздрісно підкидають таку пропозицію, і тому, що Оуена поважають за компетентність і працьовитість. Вам також відомо, що Біллінгс і Парсел – товаришують. У цьому, звичайно, немає нічого поганого, але все ж краще познайомитися з усією доступною інформацією перед тим, як робити остаточний висновок.

Після наради ви просите Біллінгса надіслати вам електронною поштою копію даних. Але він надсилає вам тільки перші дві колонки (витрати на матеріали), які ви бачите нижче, і вони вам вже знайомі. У вашому комп'ютері вже є звіт, який включає всі три колонки, наведені нижче. Тепер ви готові витратити час на підготовку наради, щоб провести його на наступному тижні.

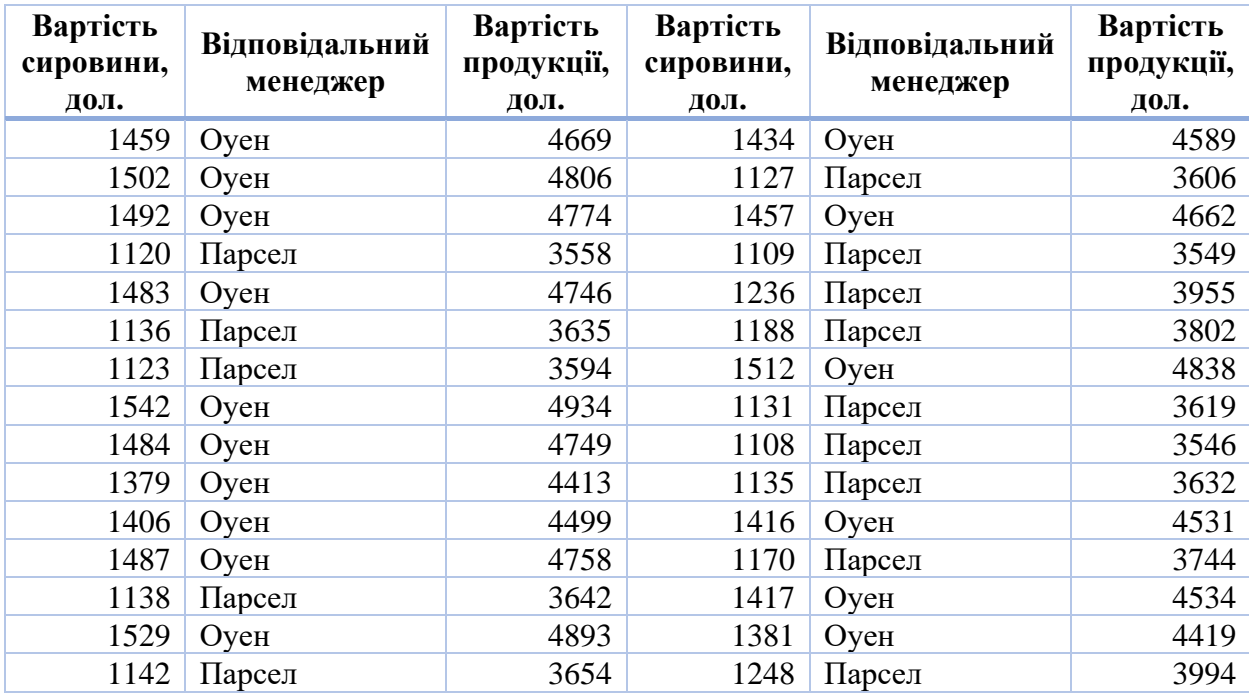

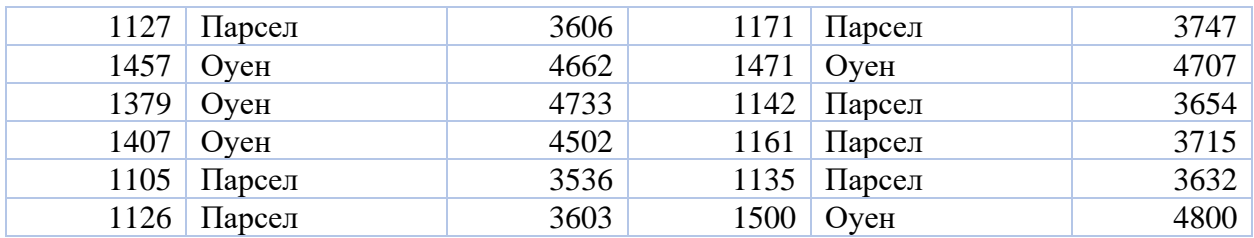

## *Питання для обговорення*

1. Чи є розподіл вартості сировини дійсно бімодальним? Ці дані можна розглядати як одну нормально розподілену групу значень?

2. Чи узгоджуються гістограми, побудовані для Оуена і Парсела окремо, з твердженням Біллінгса про те, що Оуен витрачає більше?

3. Чи потрібно погодитися з Біллінгсом на наступній нараді? Обґрунтуйте вашу відповідь за допомогою ретельного аналізу наявних даних.